# Ashes

Automation System | Helpful | Efficient | Smart

### **Overview :**

This Application is developed for automation of actions on any Windows Application e.g.: Games like EverQuest, World of Warcraft or programs like Calculator, Chrome, Notepad, etc. Anything you want to do with the application using your mouse or keyboard can be done automatically by this application. You can also perform repeated task by this application.

# **System Requirement :**

Windows 7 or newer (x86/x64) 2GB or 2GB+ Ram Core 2 Duo processor or better

#### **Graphical User Interface :**

On this window you configure all your automation i.e.:

- User can add groups
- User can add Actions
- User can specify the application on you want to perform the action
- User can add delay between the groups
- User can set hotkeys for enable and disable (if you wanna use it as combat rotation and wanna enable and disable AoE rotation etc.)

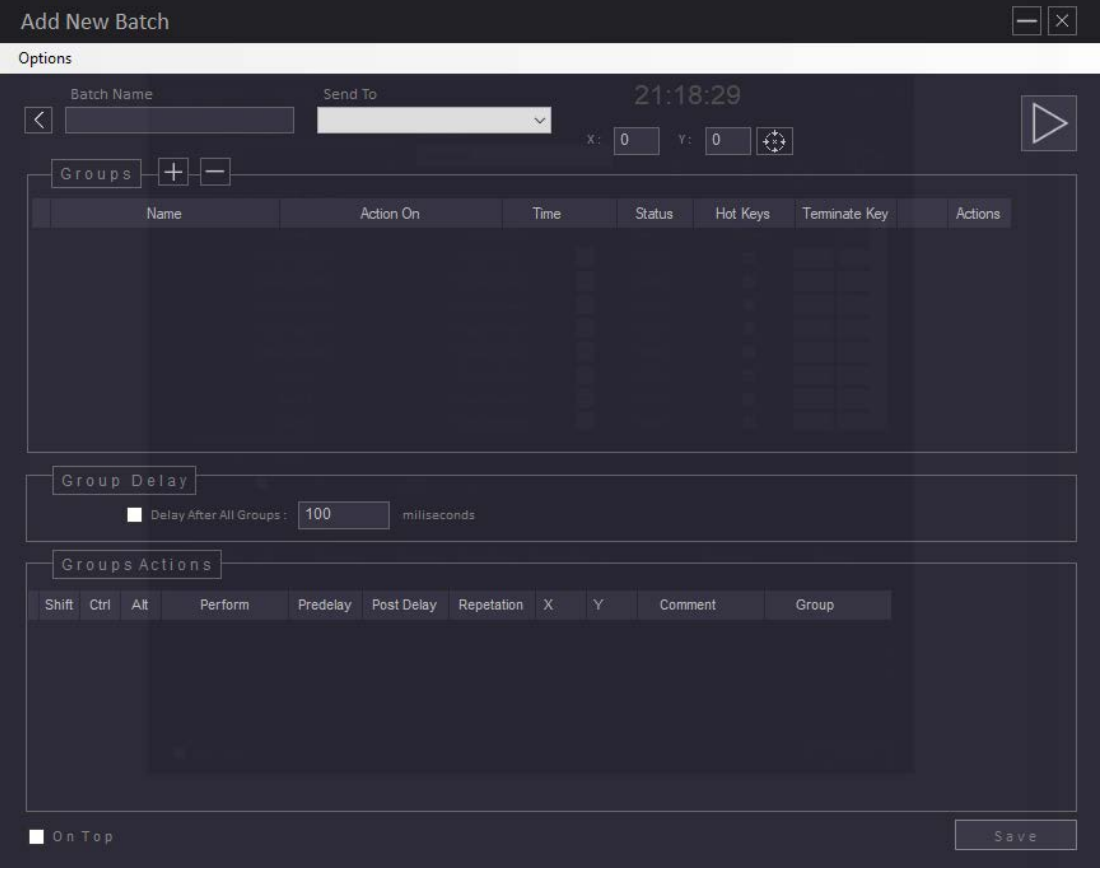

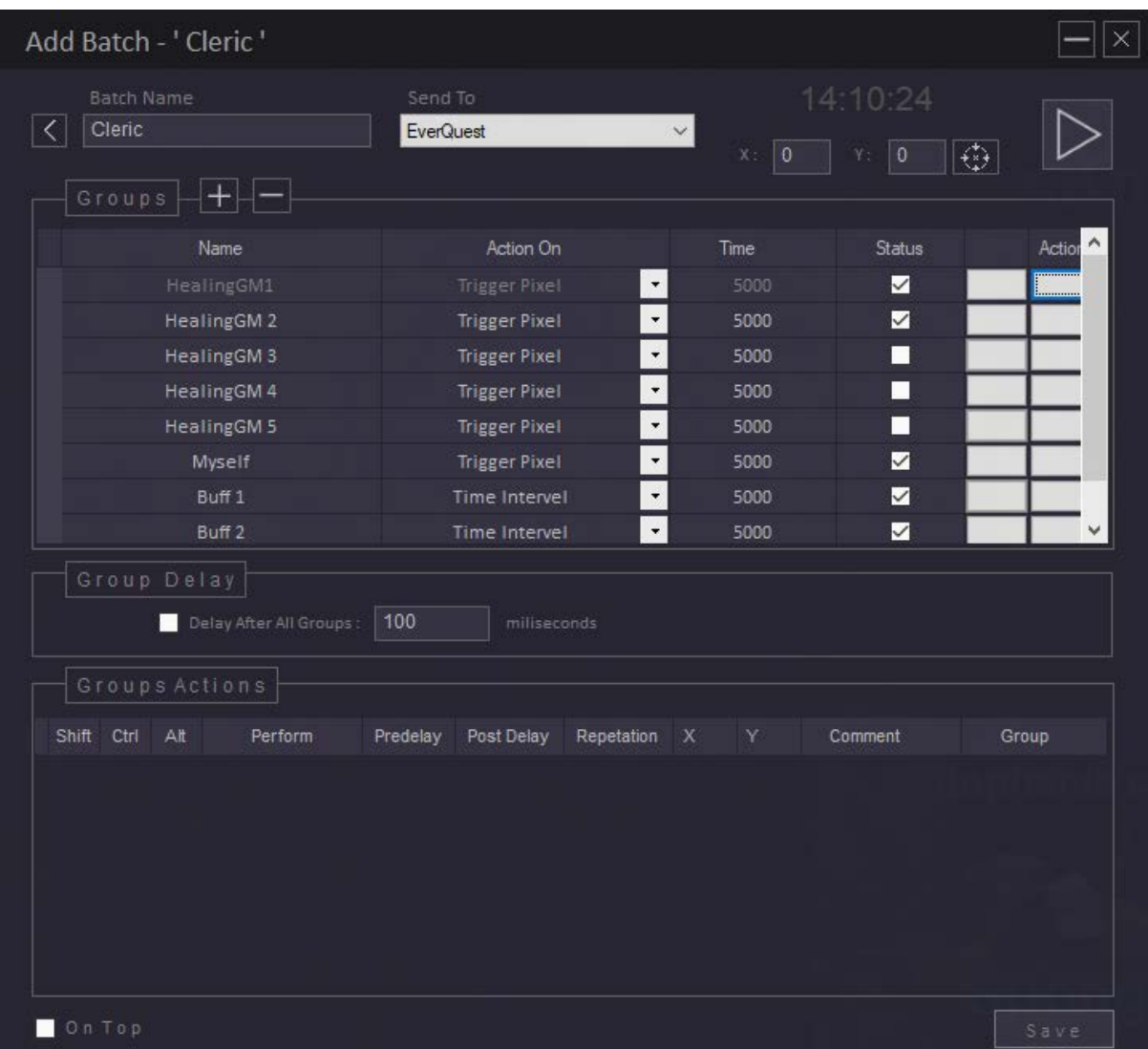

On this window user add details about the triggered Pixel

- User can specify the color
- User can specify the color range

can specify the color, color range and the pixel you want to track by pressing the 'x' key. User can add color by adding a RGB format in the color box. User also needs to specify the trigger type i.e. found, not found from the Action on Combo Box.

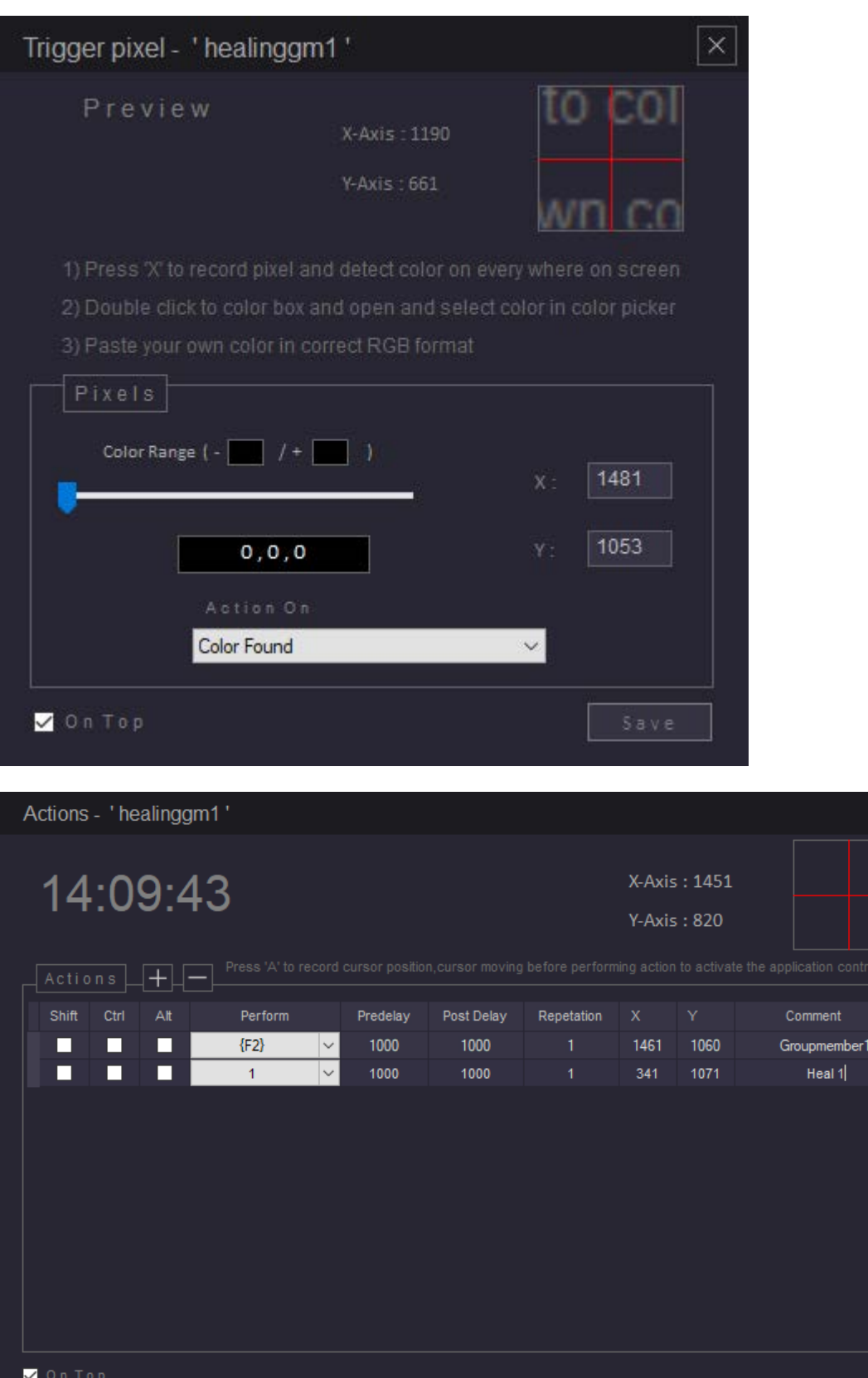

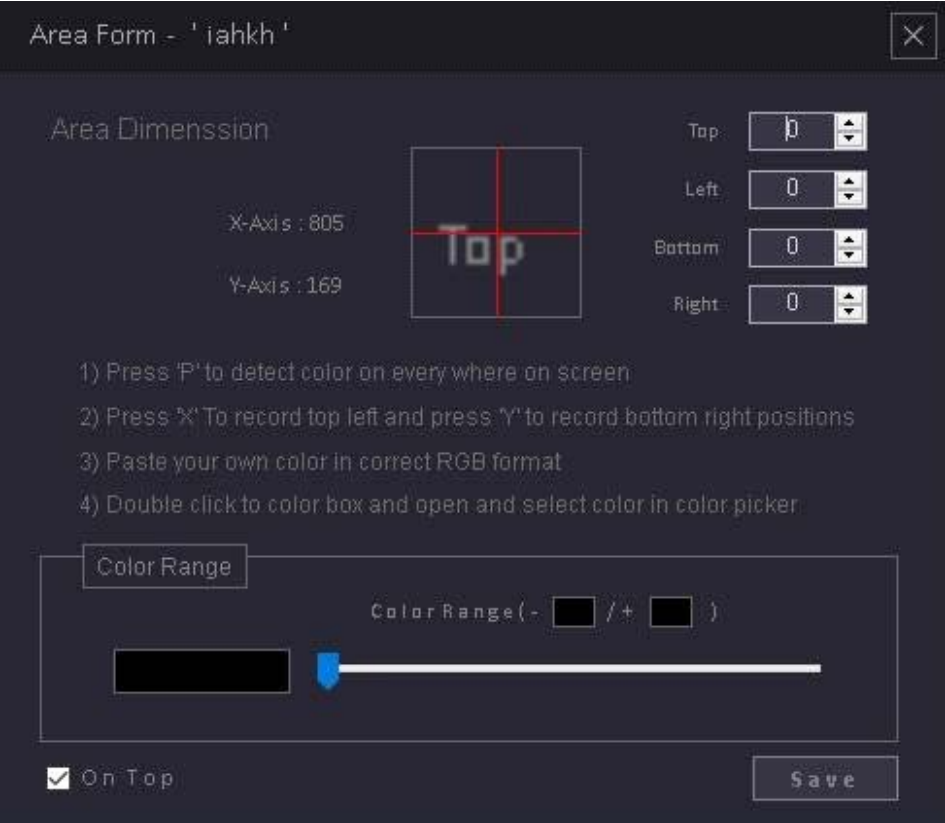

# **Important Terms :**

• **Batch**

All configurations user do to automate a specific application/system is stored in batch. User can save multiple batches in the application and reuse these batches as per the need.

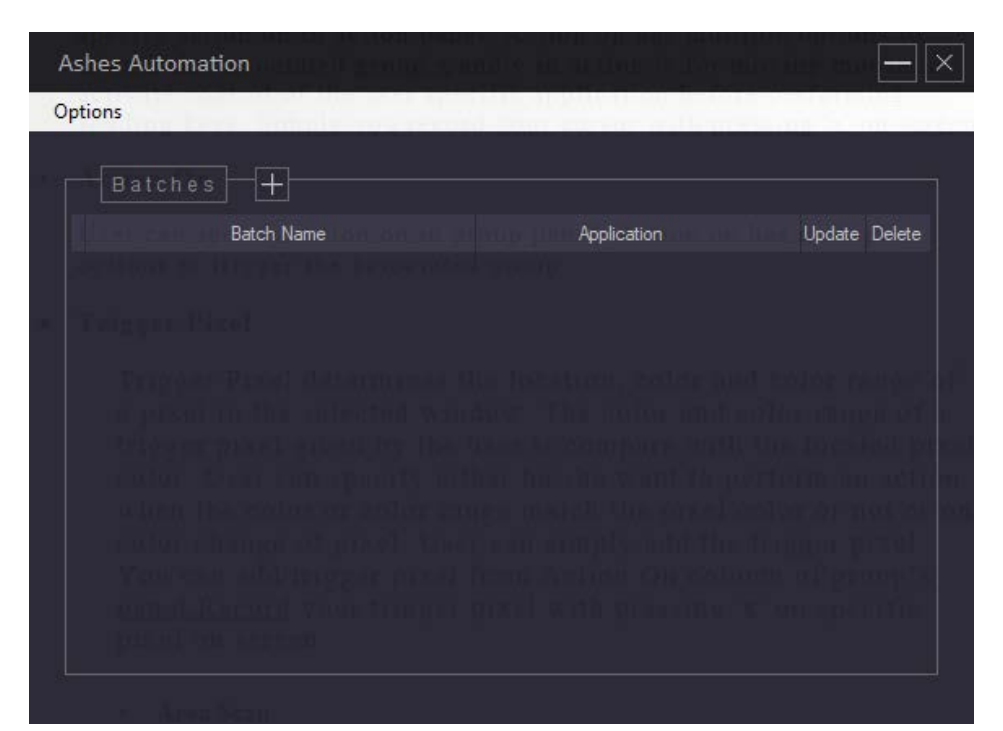

#### • **Groups**

Groups are the conditions which determine when the application performs all the actions in the action list. User can create one or more groups according to the need. The order of these groups in the list is very important. The application checks the group list and perform the corresponding actions (if the condition is satisfied) according to the given order. When the application checked all the groups in the list it start checking the groups again from the top of the list and this loop continues until the stop button is pressed.

#### • **Status**

Status is the group flag, if status is checked so means is group include in loop or group is live if uncheked thats means group is not live or exclude from loop.

#### • **Loop Delay**

loop delay is in milleseconds thats define as all the group runing one time and then loop delay is perform delay after every loop and then group start again. time intrervel is exclude from loop delay.

#### • **Actions**

When the condition of group is satisfied the associated actions are triggered. We can add multiple actions in the action panel. User can specify action on in action panel. Action on has multiple options to trigger the associated group.x and y in action is for moving mouse to activate control of the user specific application before performing sending keys. Simply you record your cursor with pressing 'a' on screen

#### • **Action On**

User can specify action on in group panel. Action on has multiple options to trigger the associated group.

#### • **Trigger Pixel**

Trigger Pixel determines the location, color and color range of a pixel in the selected window. The color and color range of a trigger pixel given by the user is compare with the located pixel color. User can specify either he/she want to perform an action when the color or color range match the pixel color or not or on color change of pixel. User can simply add the trigger pixel. You can add trigger pixel from Action On column of group's panel.Record your trigger pixel with pressing 'x' on specific pixel on screen

• **Area Scan**

The application can be configured to check for a pixel color or color range within a user defined area in the selected application. If detected as define by the user perform the actions.record your top and left position with pressing 'x' and record right and bottom with pressing 'y'. press 'p' to record pixel color on screen

# • **Time Interval**

Time Interval determines how frequently in milliseconds the associated Group is triggered.

• **Always**

When a user set Action on as always the group is always trigger when it`s checked and its associated action will always run.

• **Export and import**

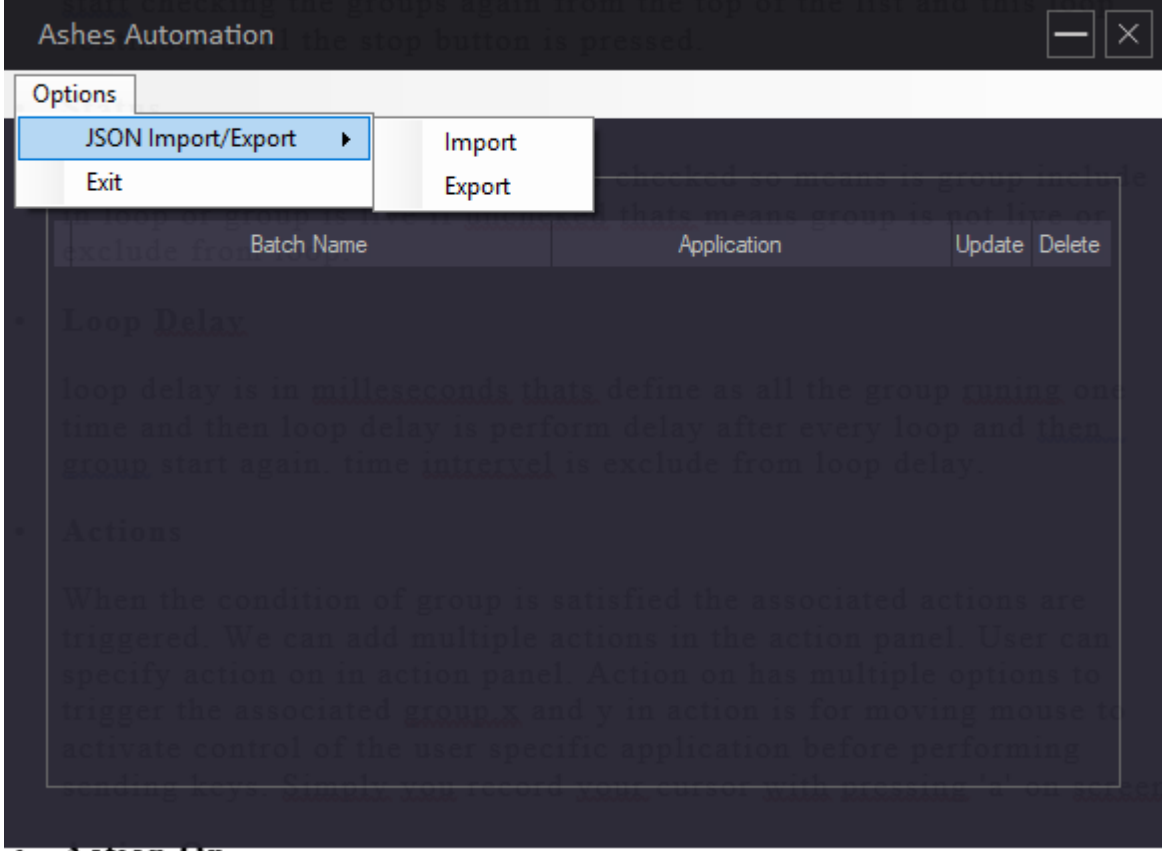

Here you can export and import settings, to another computer or share with others.